# Registro Académico y Servidor de Clases (Moodle)

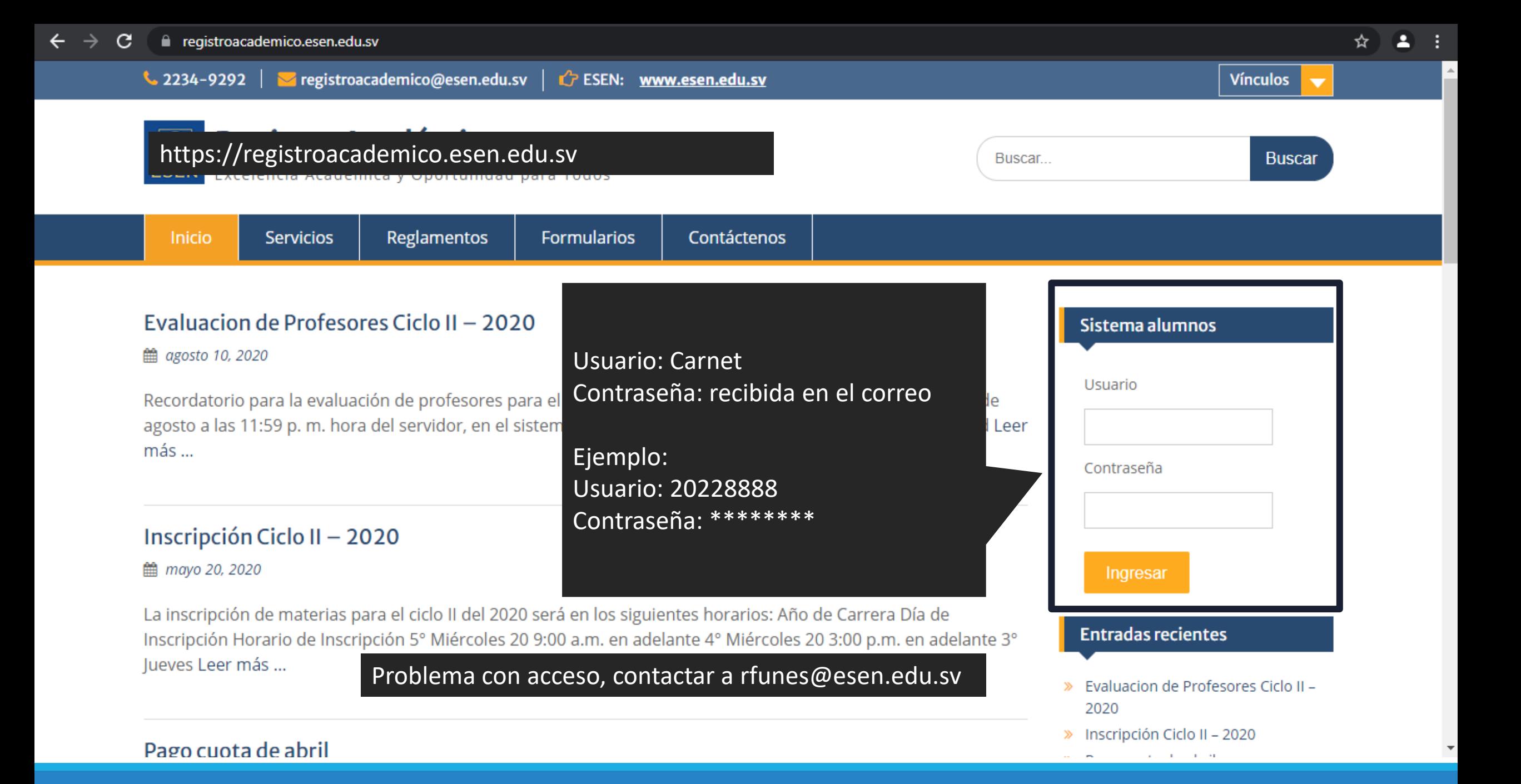

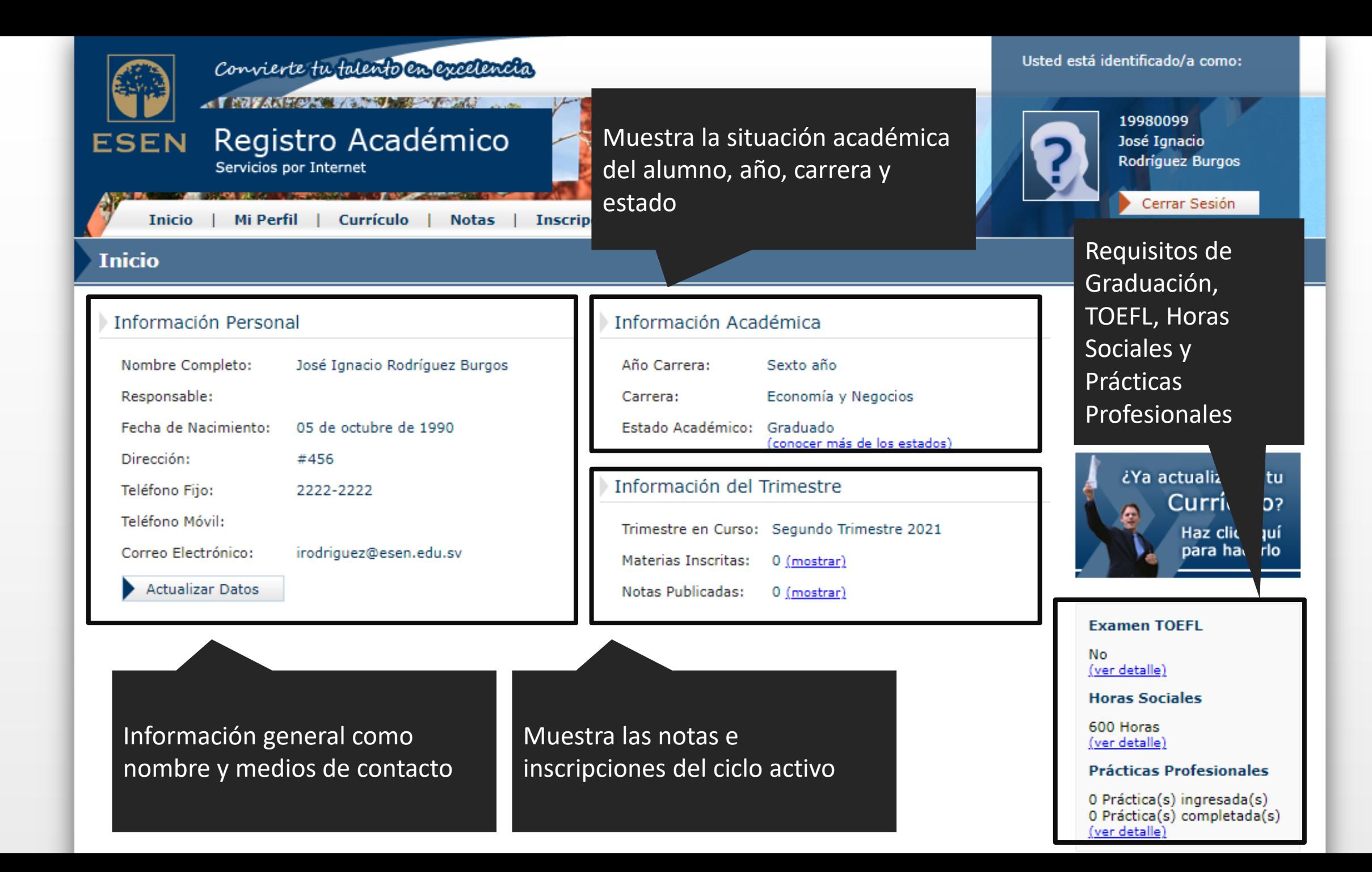

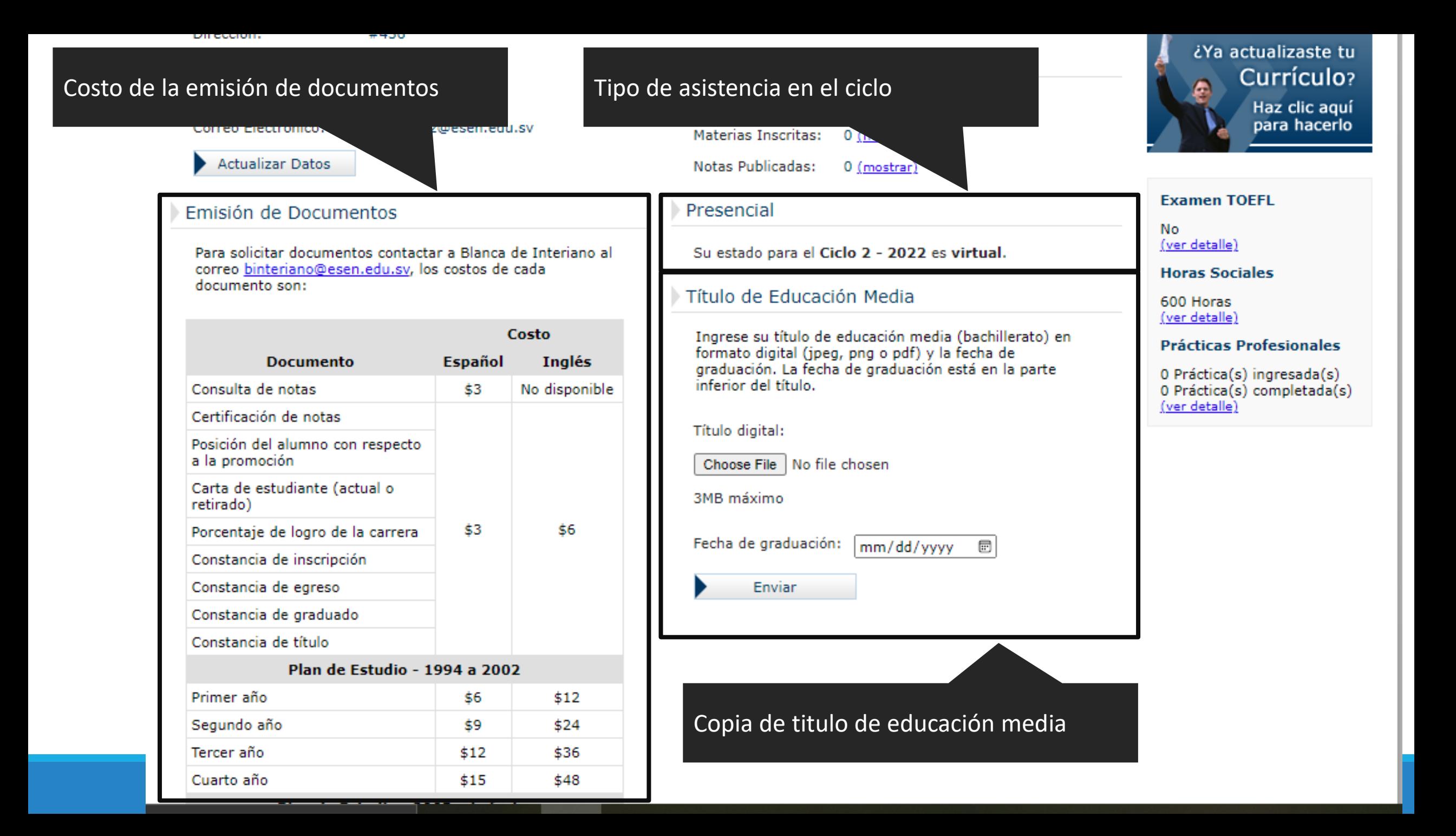

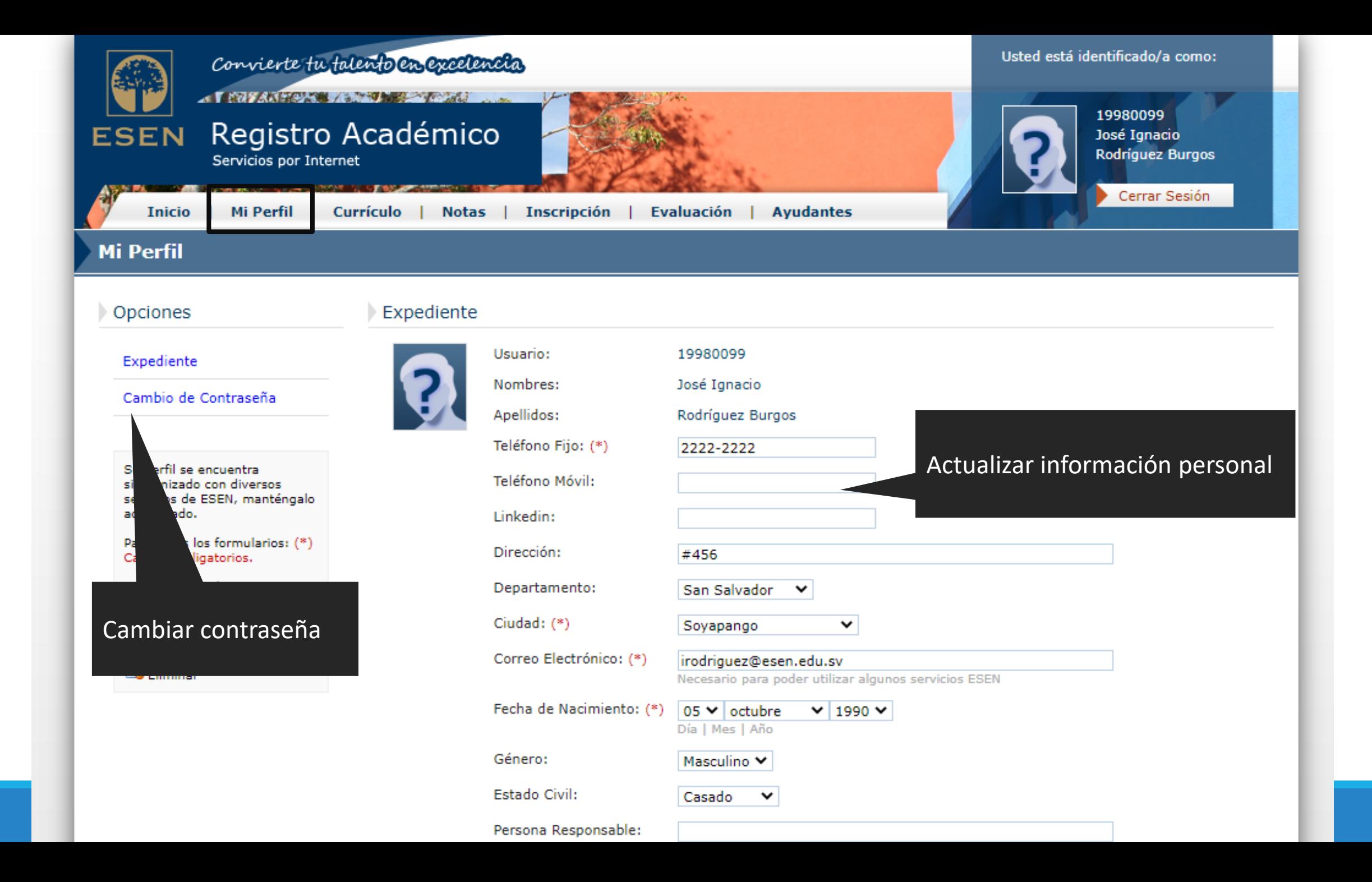

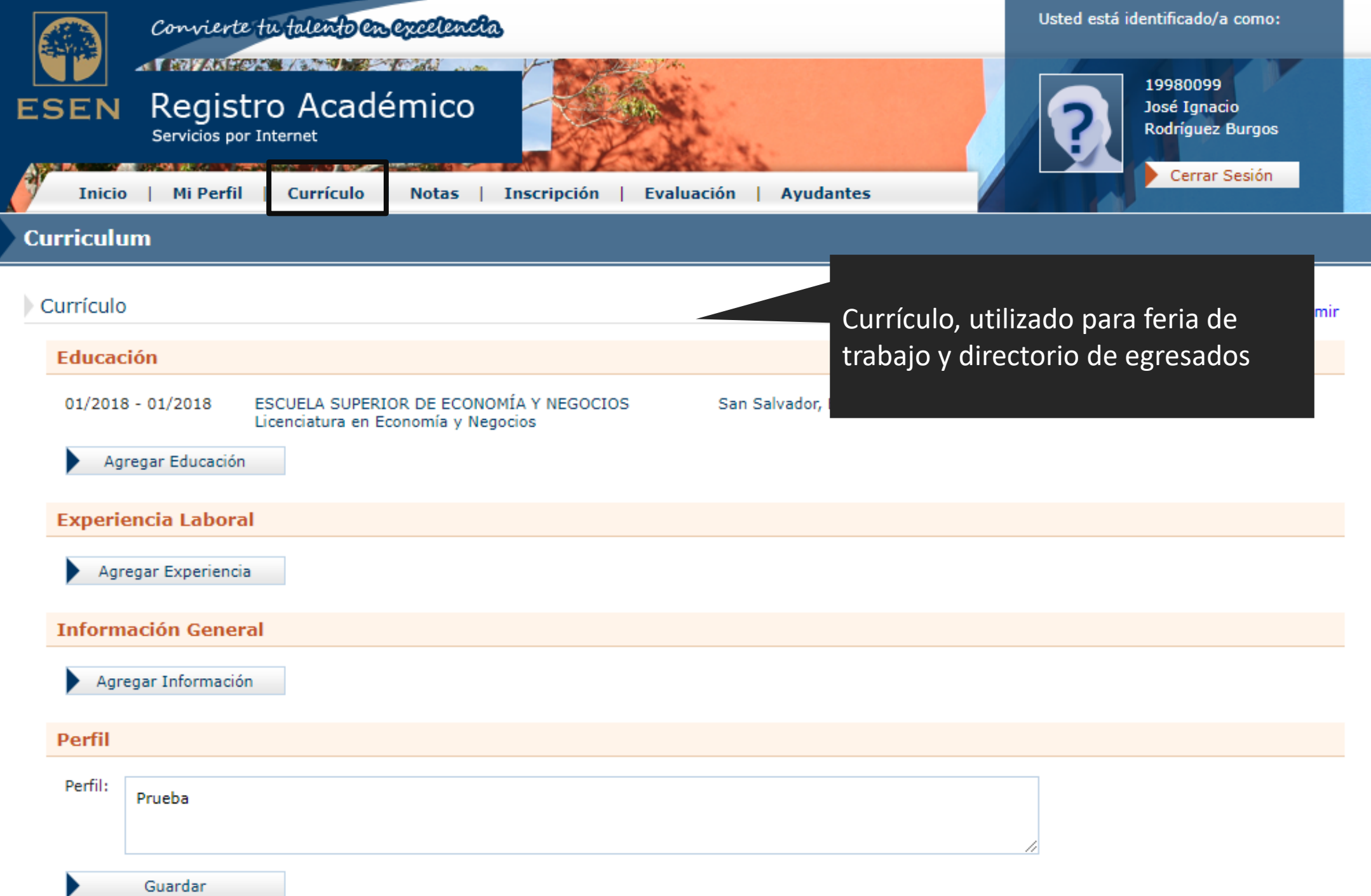

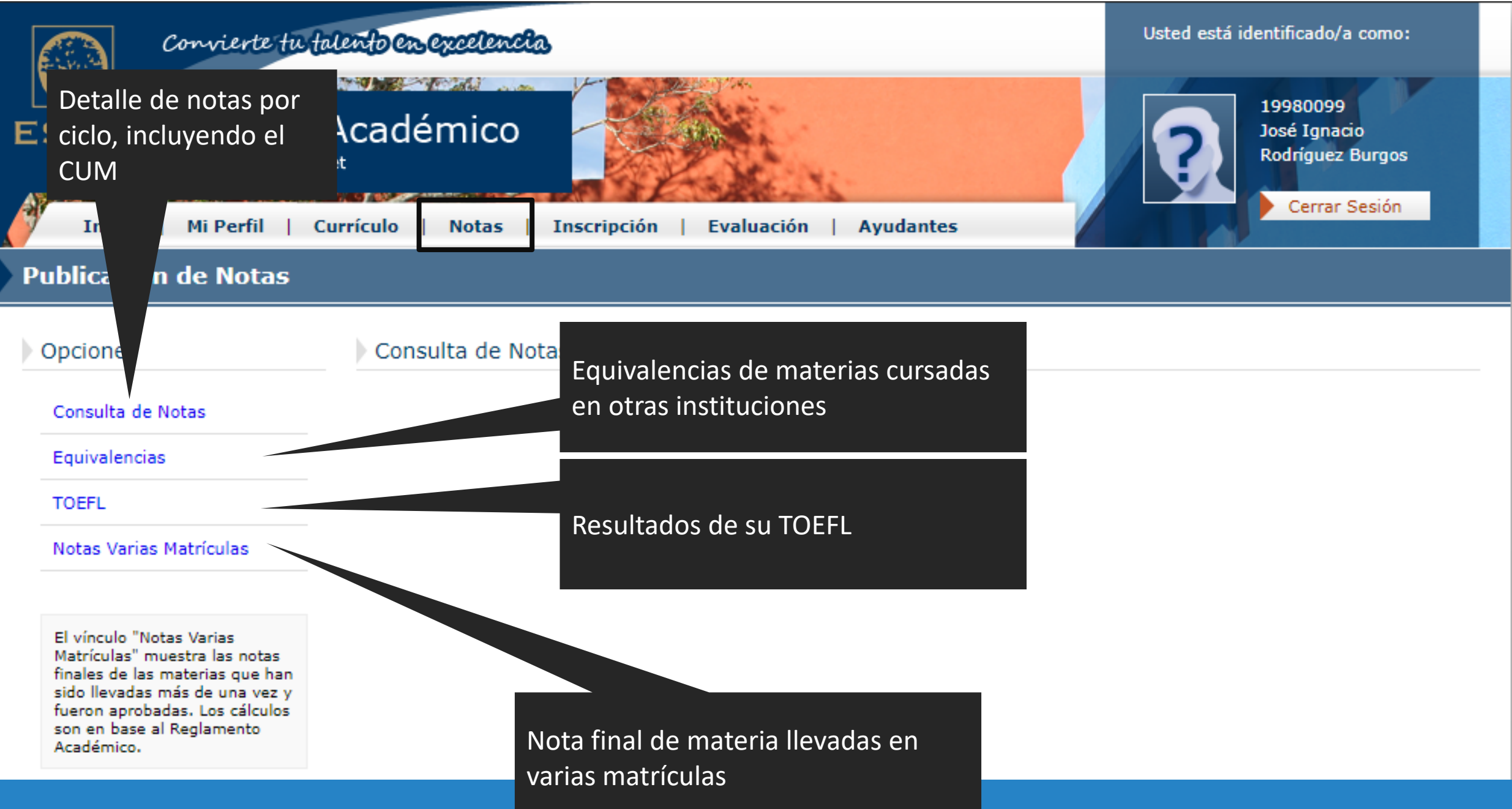

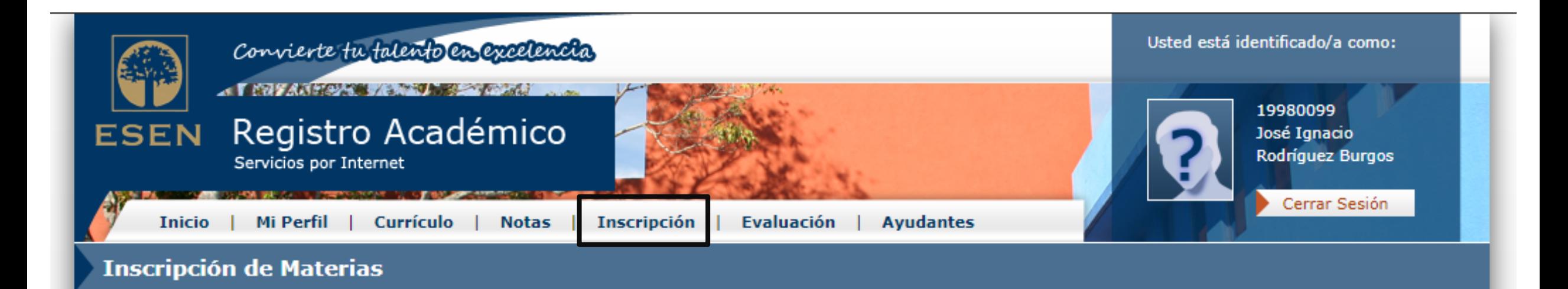

Solo los alumnos en estado normal y normal con pendientes pueden realizar la inscripción en este sistema. Debido a que su estado es diferente, debe contactarse con el decano de su carrera para inscribir. Puede ver su estado académico en Mi Perfil.

### Materias Inscritas para Segundo Trimestre 2021

No tiene materias inscritas para el período.

Horario de clases y proceso de inscripción, 1er año inscribe hasta el segundo ciclo

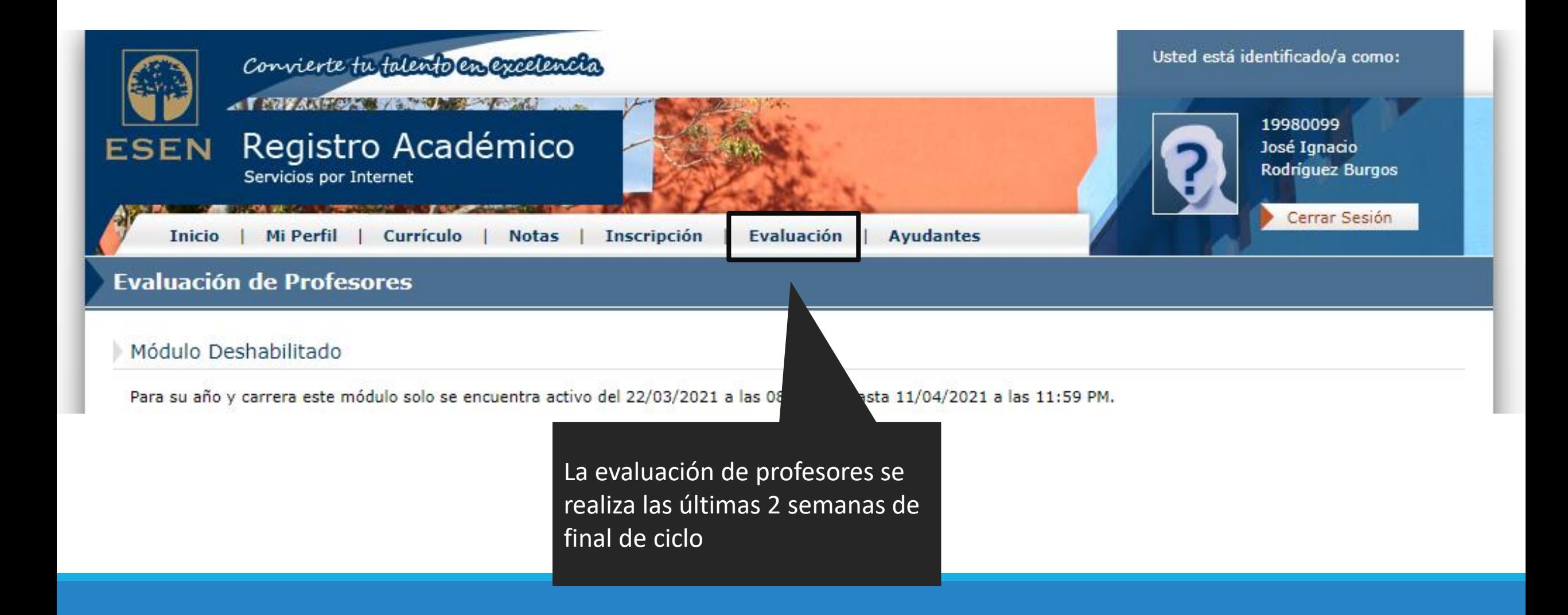

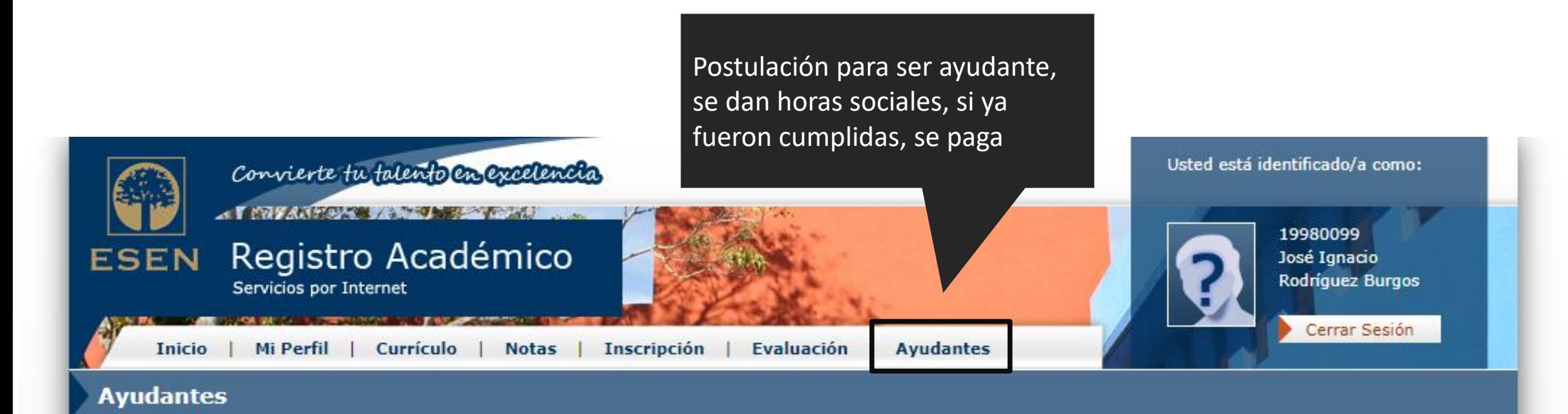

### Módulo Deshabilitado

Para su año y carrera este módulo solo se encuentra activo del 30/04/2021 a las 08:00 AM hasta 16/05/2021 a las 11:59 PM.

# Servidor de Clases (Moodle)

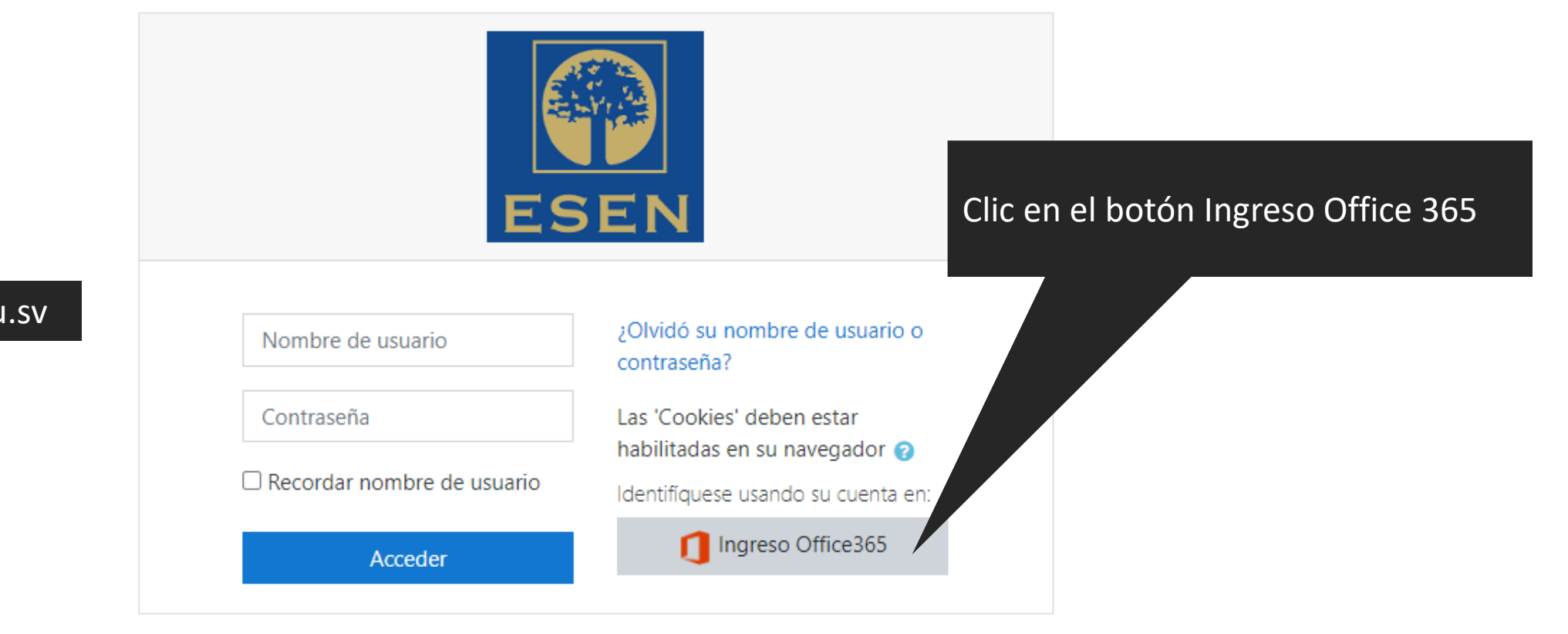

## https://clases.esen.edu.sv

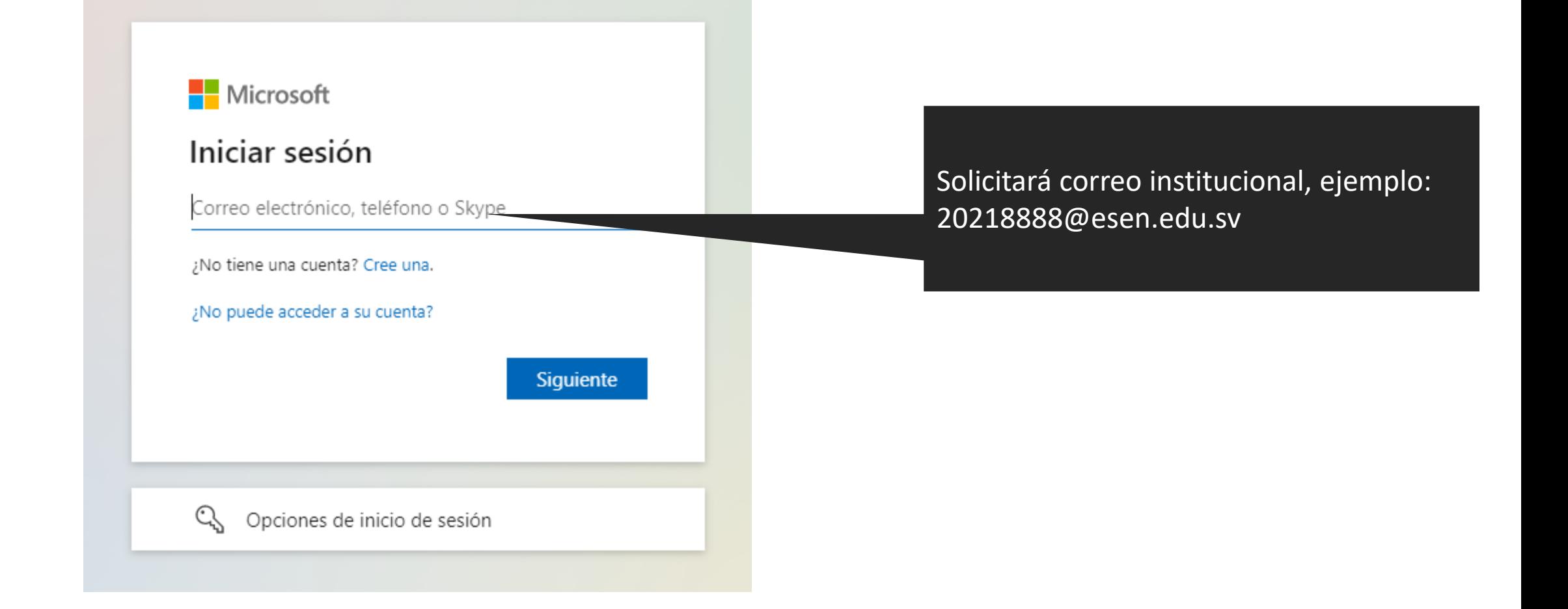

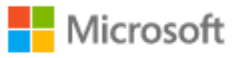

Parece que este correo electrónico se usa con más de una cuenta de Microsoft. ¿Cuál quiere usar?

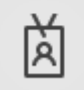

Cuenta profesional o educativa Creado por el departamento de TI irodriguez@esen.edu.sv

Cuenta personal Creado por usted irodriguez@esen.edu.sv

¿Está cansado de ver esto? Cambie el nombre de su cuenta personal de Microsoft.

Atrás

## Seleccione una cuenta profesional o educativa

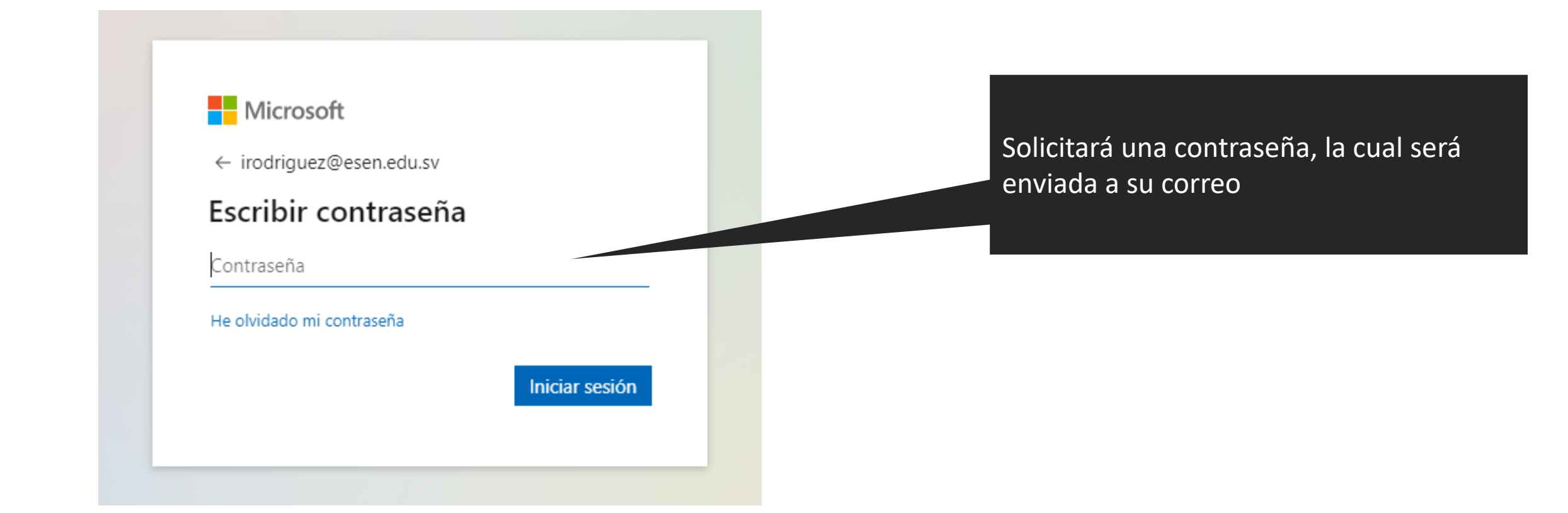

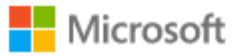

irodriguez@esen.edu.sv

No volver a mostrar

## ¿Quiere mantener la sesión iniciada?

Haga esto para reducir el número de veces que se le solicita que inicie sesión.

No

 $\mathsf{S}$ í

Tener cuidado, clic en No si es una computadora pública, clic en Si, si es privada

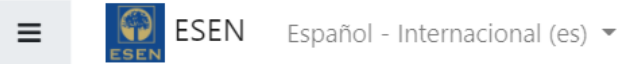

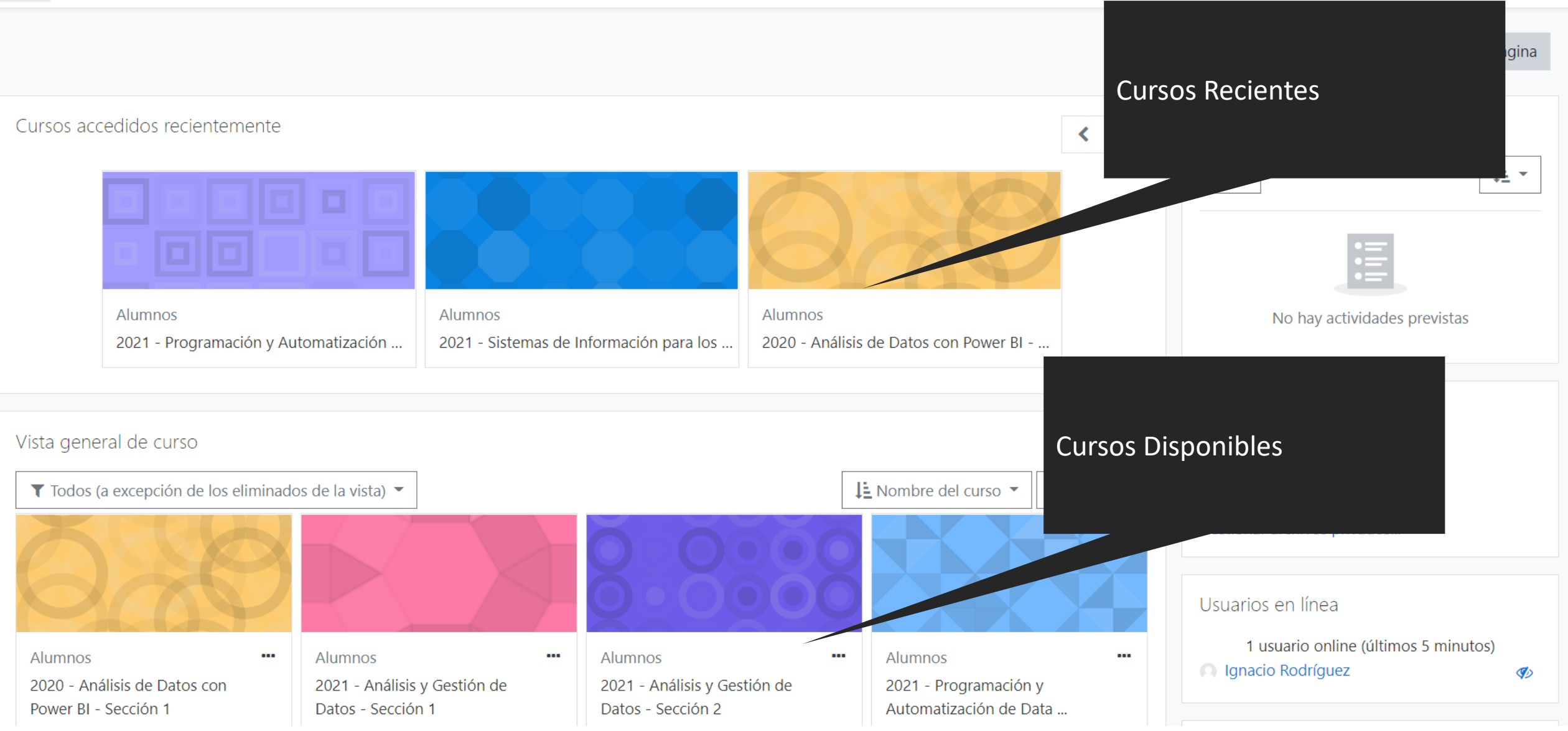

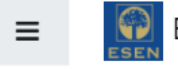

ESEN Español - Internacional (es) •

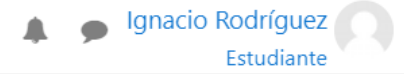

### 2021 - Programación y atización de Data para los Negocios - Sección 2 Avisos Área personal / Mis cursos / Programación y Autor para los Negocios - 4968 Usuarios en línea Su progreso<sup>0</sup> 1 usuario online (últimos 5 minutos) 眉 Avisos Ignacio Rodríguez Ø Programa del curso Programa de la materia: Programación y Automatización de Datos Clases Clase 30 de agosto de 2021 Vínculos a clases grabadasClase 3 de septiembre de 2021 Clase 6 de septiembre de 2021  $\Box$ Clase 13 de septiembre de 2021 Г

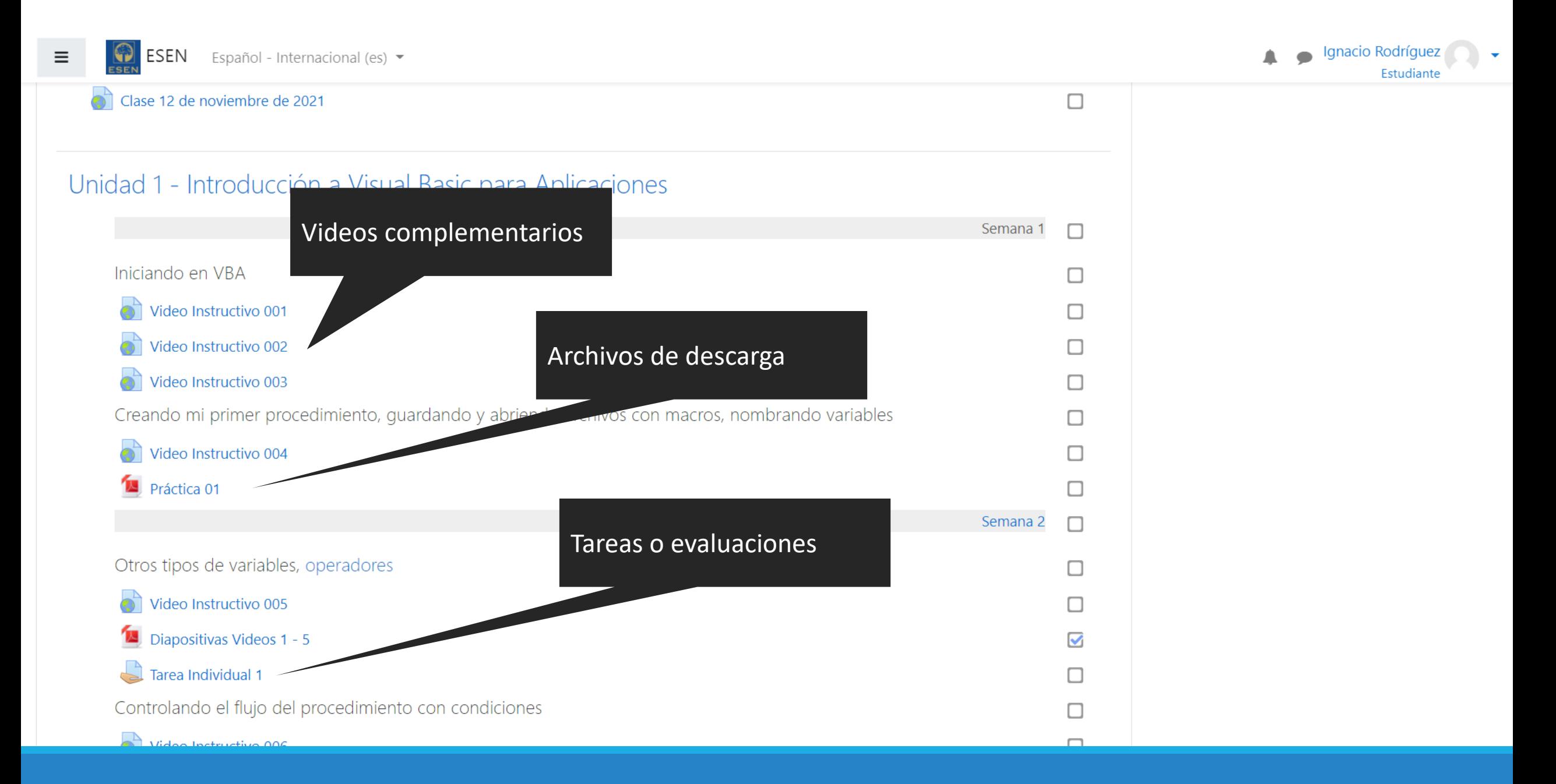

# Videos

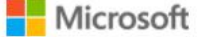

Microsoft 365 Productos v Recursos v Plantillas Soporte técnico v

Comprar ahora

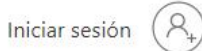

#### ¿Quieres usar Stream para la Web? Inicia sesión >

https://web.microsoftstream.com/

# **Microsoft Stream**

Aumenta el compromiso y la productividad con video

Consulta planes y precios

Inicia sesión

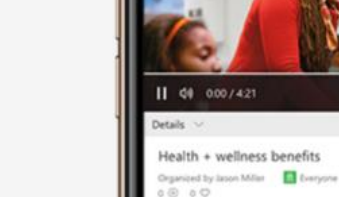

0 comments

9:41

Stream

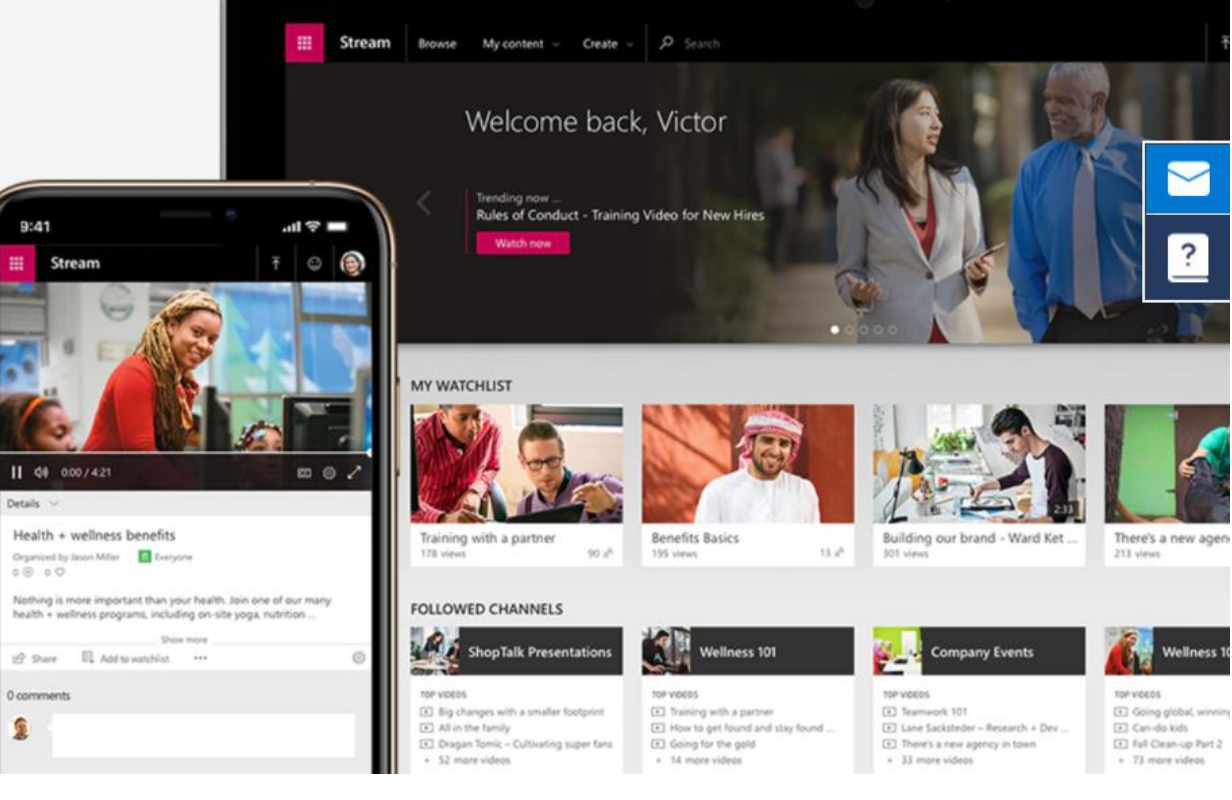

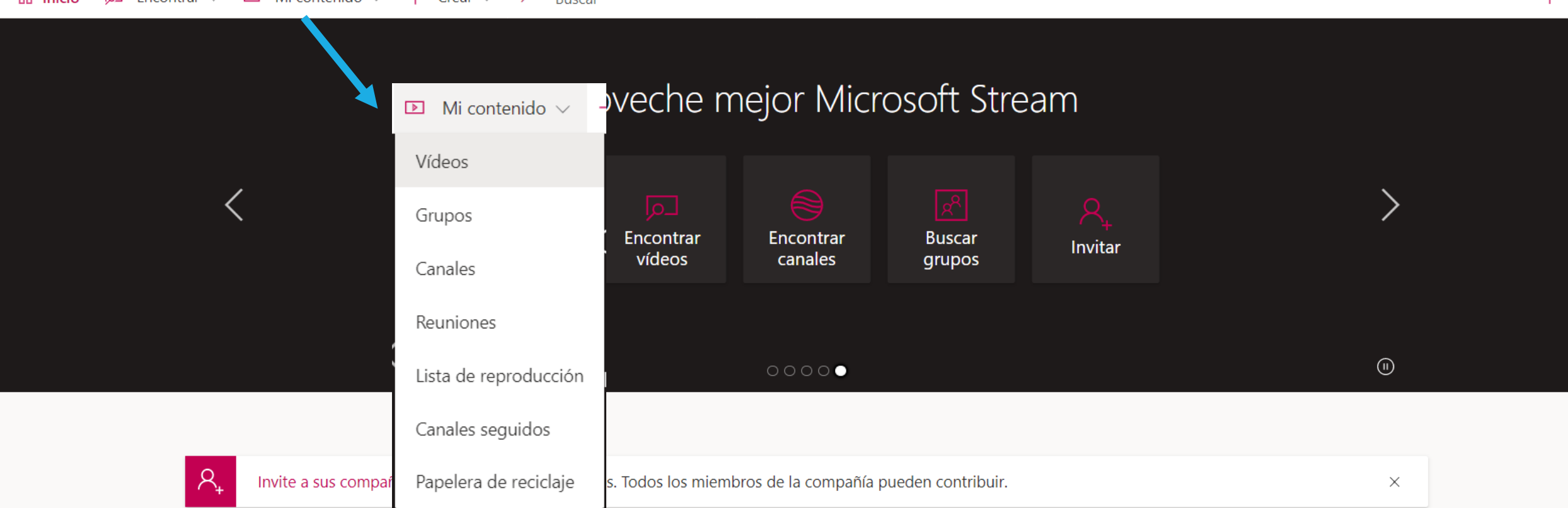

### Aprenda a usar Microsoft Stream No volver a mostrar

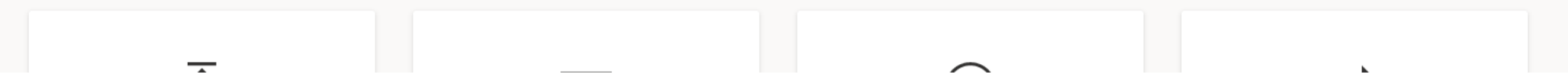

#### **in** Inicio  $\overline{p}$  Encontrar  $\vee$  **D Mi contenido**  $\vee$  + Crear  $\vee$   $\curvearrowright$  Buscar Lista de reproducción Canales seguidos Vídeos Grupos Canales Reuniones aquí o busque los que quiera cargar. Videos propios**Buscar vídeos** Ordenar por Estado  $\overline{\mathcal{P}}$  Buscar vídeos Fecha de carga Todas  $\smallsmile$  $\smallsmile$ PAND - Video 040 57 ⓒ 0 ♡ 0 ワ 11/10/2021 医 ■ ロ ∥ … 27:46 PAND - Video 039 66 6 0 0 0 11/9/2021

 $\overline{\uparrow}$   $A$ 

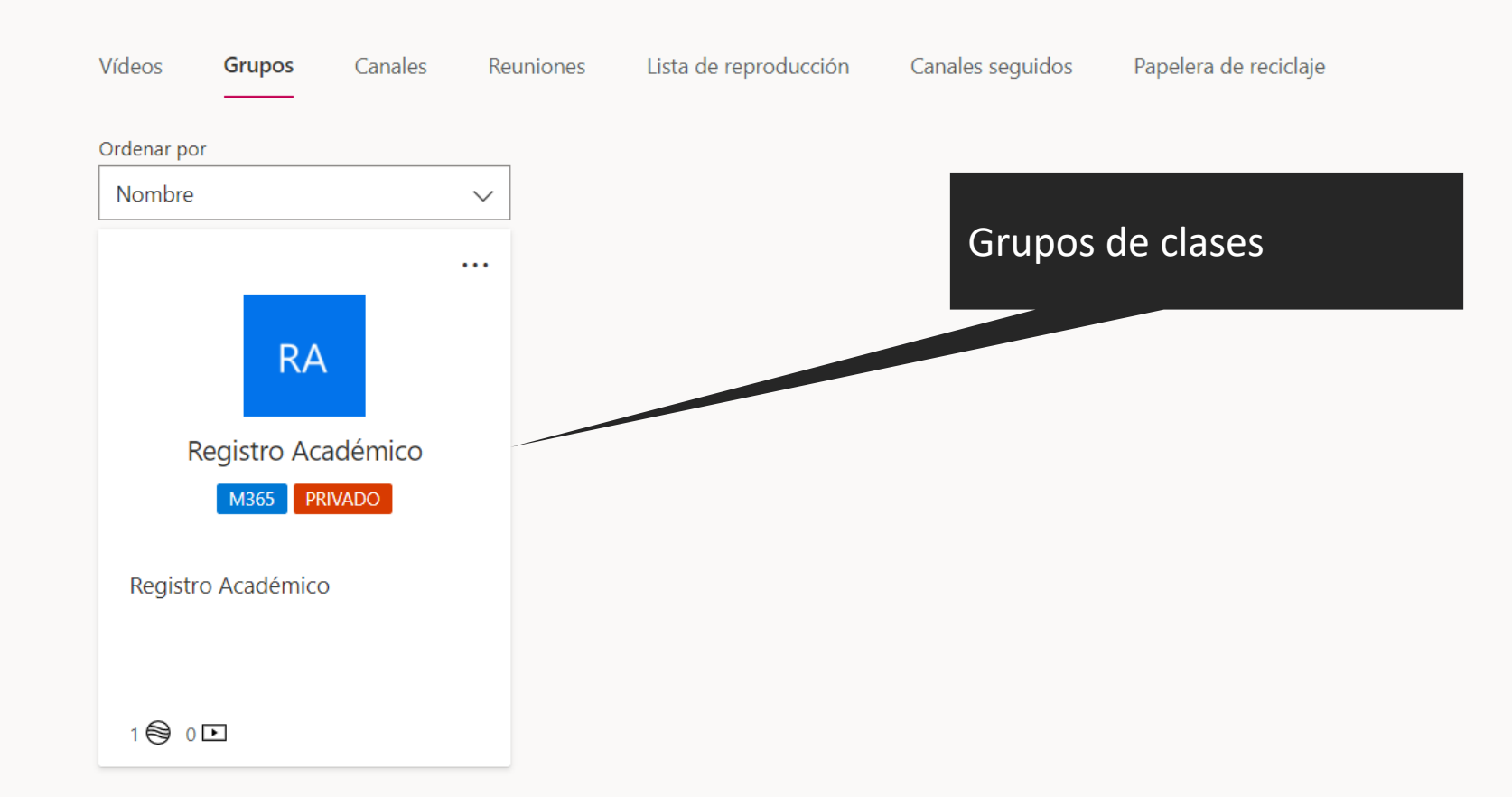

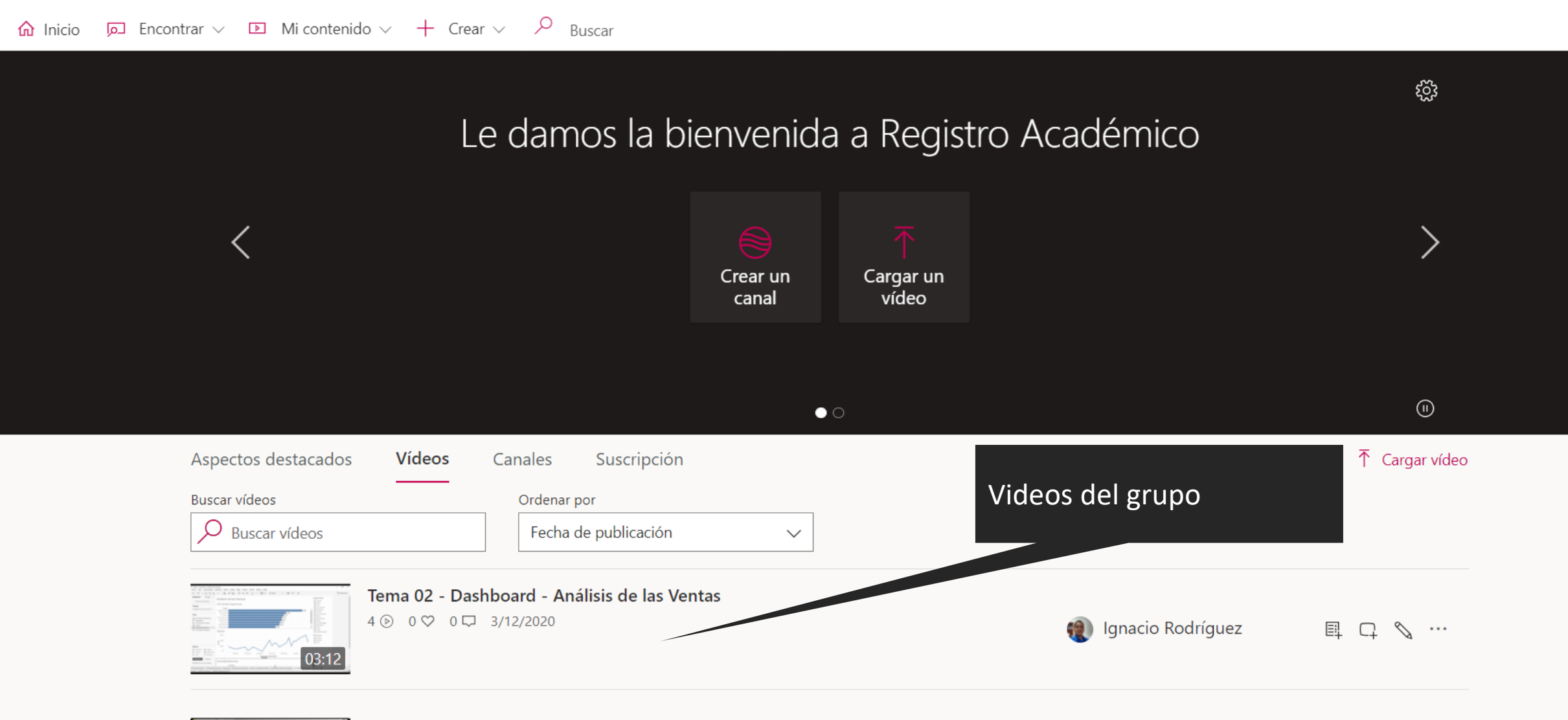

 $\overline{\uparrow}$   $A$ 

Tema 01 - Realizando un Respaldo y Restaurando

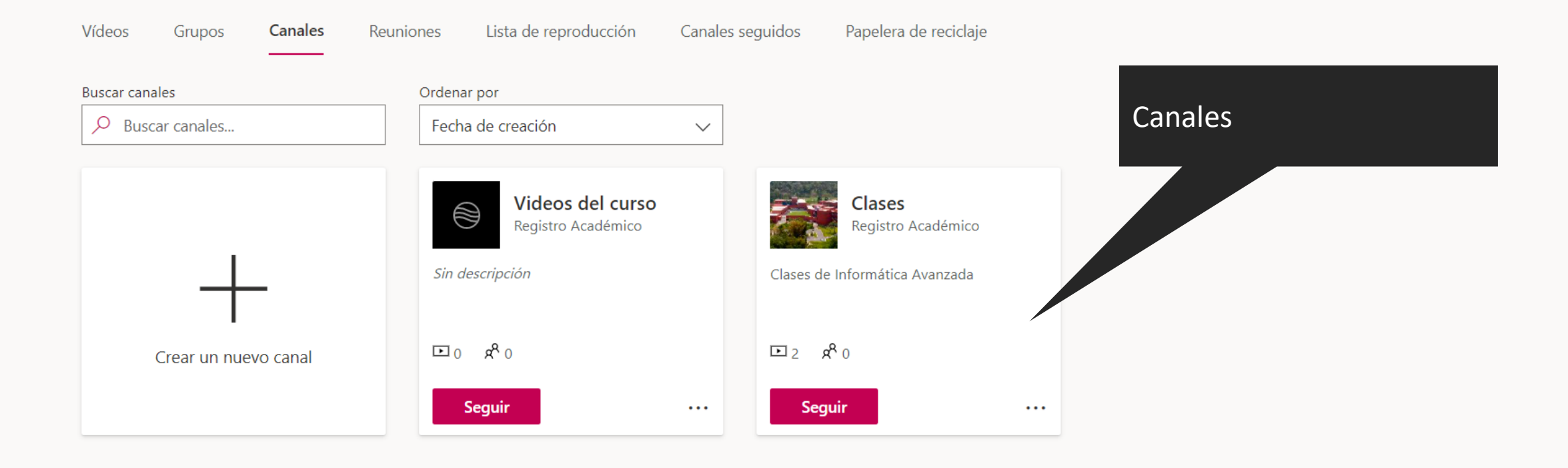

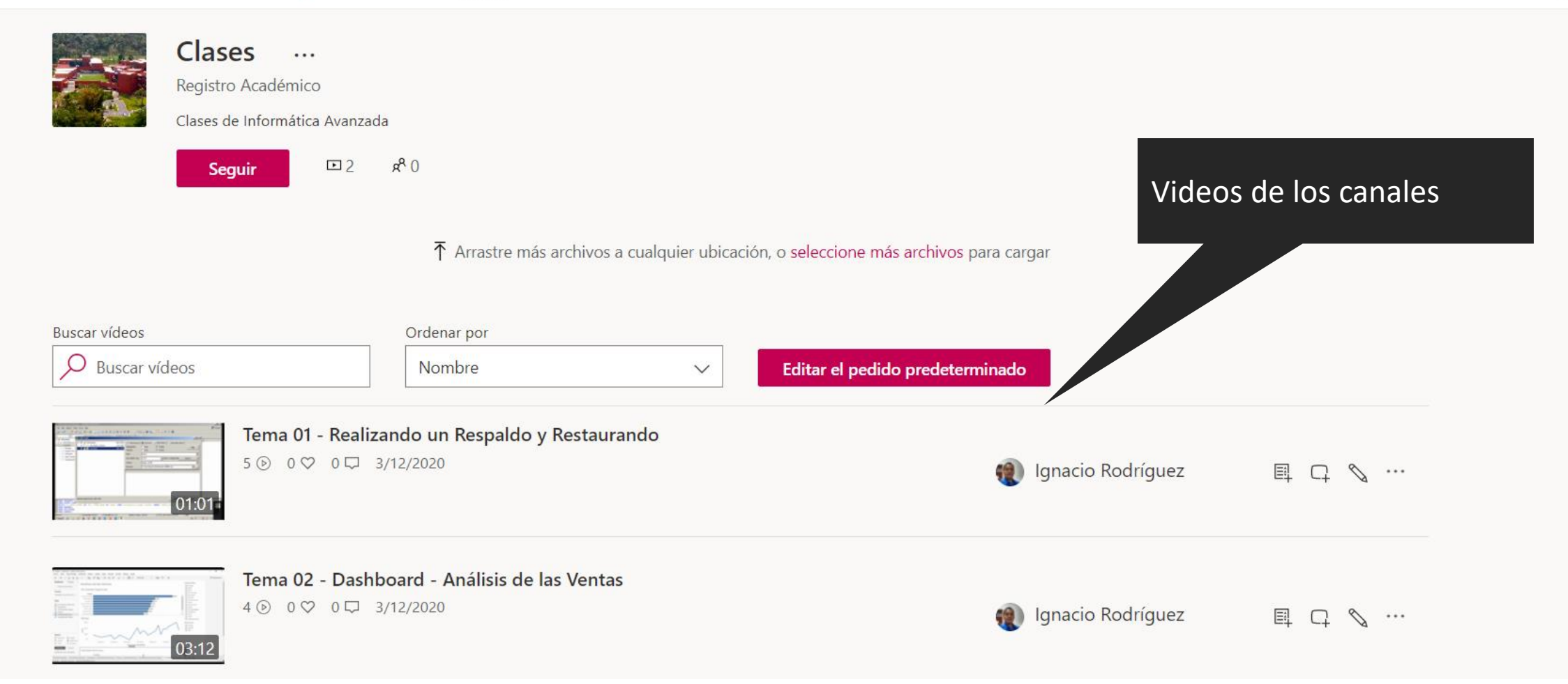

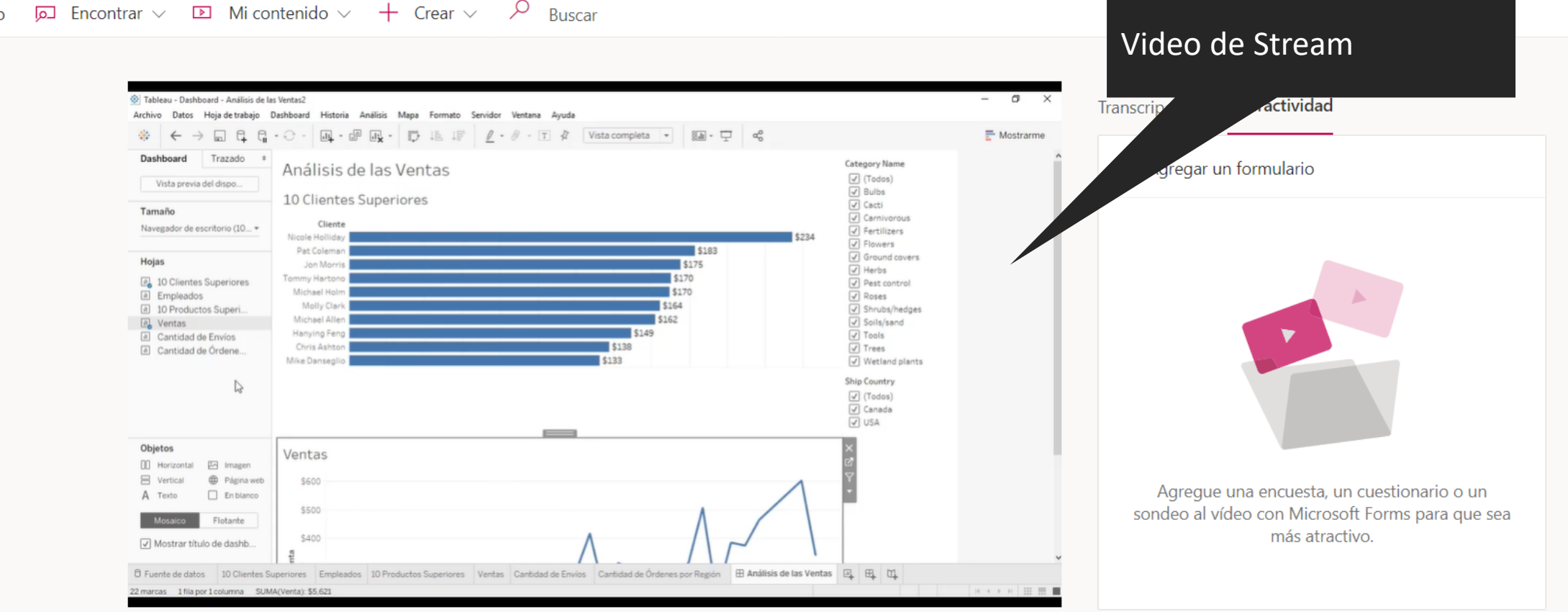

#### **Goldenicio**  $\Box$  Encontrar  $\lor$   $\Box$  Mi contenido  $\lor$  + Crear  $\lor$   $\land$  Buscar

**Detalles** 

Más acerca de los vídeos populares

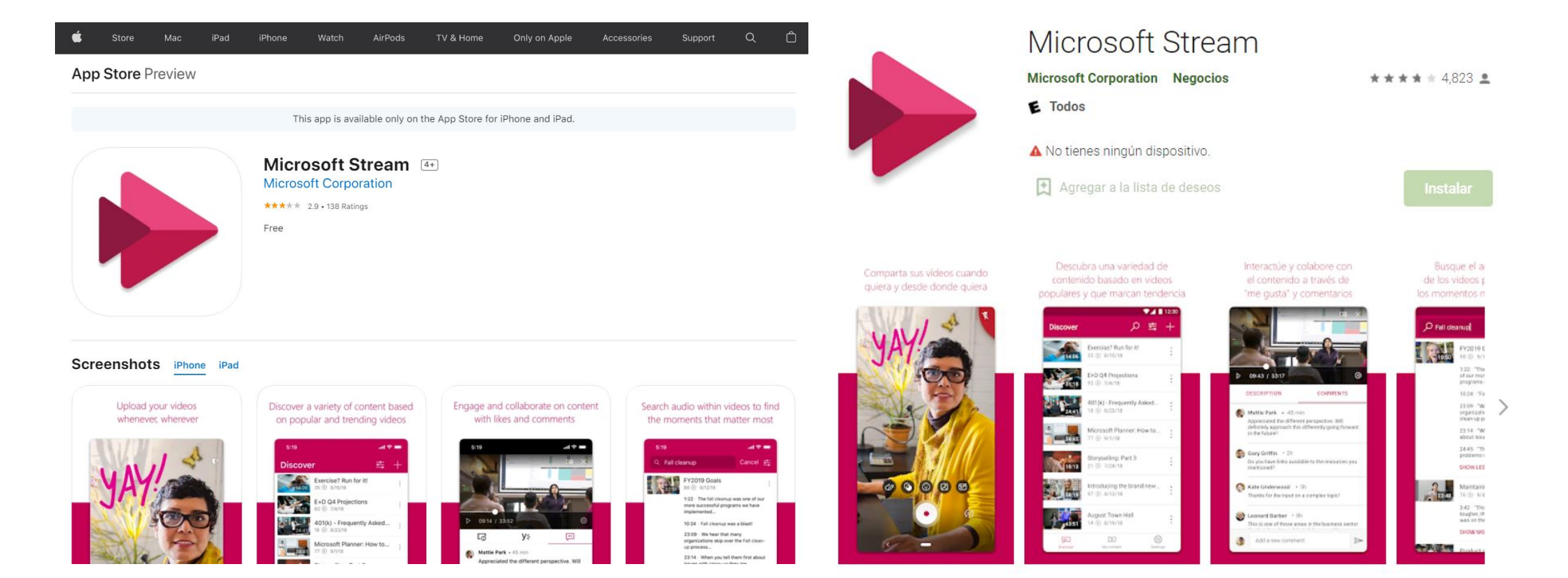

Disponible en App Store y Play Store

# Microsoft Teams

![](_page_30_Picture_0.jpeg)

## Buscando usuario

![](_page_31_Picture_4.jpeg)

![](_page_32_Figure_0.jpeg)

![](_page_33_Picture_0.jpeg)

![](_page_34_Picture_9.jpeg)

![](_page_35_Picture_3.jpeg)

![](_page_36_Picture_0.jpeg)

![](_page_37_Picture_0.jpeg)

## Ejemplo de URL Zoom: https://esen-edu-sv.zoom.us/j/4656532sd16546

Descargar cliente Zoom: https://zoom.us/download

![](_page_38_Picture_2.jpeg)

## Ejemplo de URL Zoom: https://esen-edu-sv.zoom.us/j/4656532sd16546

![](_page_39_Picture_1.jpeg)

![](_page_40_Picture_0.jpeg)

![](_page_40_Picture_1.jpeg)

![](_page_40_Picture_2.jpeg)

## Aprovecha las reacciones

![](_page_41_Figure_1.jpeg)

# *Gracias por su atención*